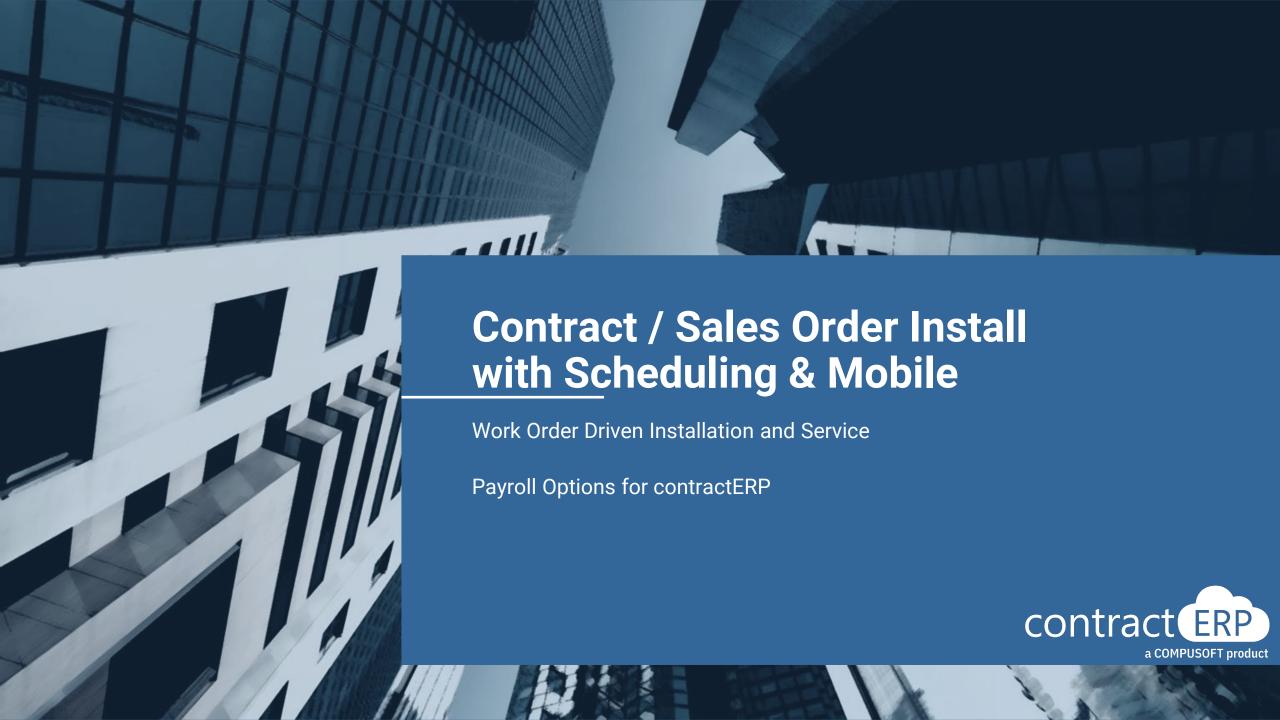

# Meet your presenters

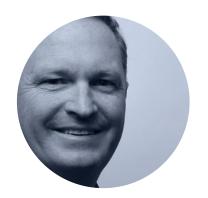

**Bill Natalie**General Manager, contractERP

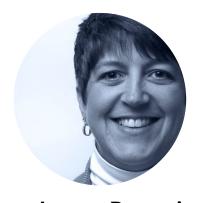

Joanna Broszeit

Manager of Client Services

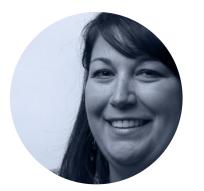

Tracie Folscroft
Project Lead

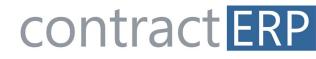

a COMPUSOFT product

- Install Solution Overview Sales Order & Contracts
- 2 Resource Scheduling
- 3 Mobile Field Solution
- 4 Time Entry

Agenda 5 Payroll Requirements

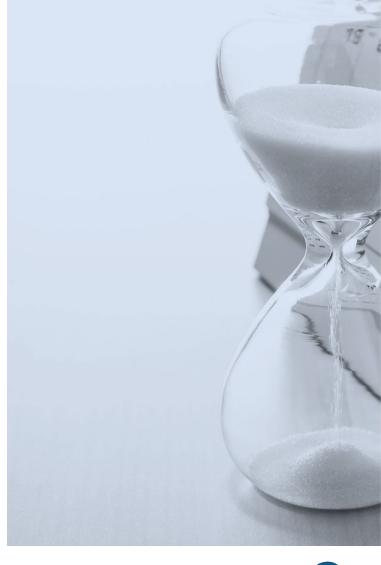

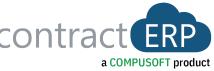

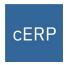

### Installation and Service Solution Overview

### contractERP Work Order Solution:

- Sales Order Driven Installation
- Contract Sale Installation Work
- Work Order based after-market Service Ticket

### Resource Scheduling and Mobile Field Work Orders

- Demonstration of our Resource Scheduling Board
- Demonstration of our Mobile Field App for real-time Work Order Mgmt and Time Collection in the field.

### <u>contractERP FSM - Field Service Management Solution</u>

- Advanced Service Solution for businesses with a higher volume of Service Tickets and more complex Annual Service Contracts
- See the contractERP FSM Solution at the Wednesday 9am Session!!

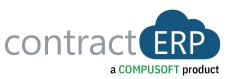

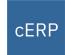

### Installation and Service Solution Process Flow Options

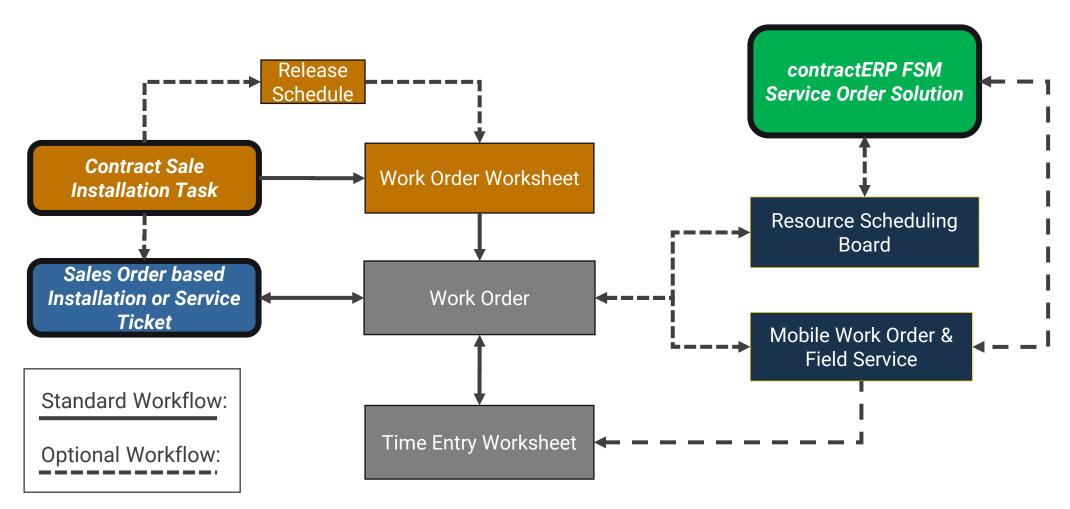

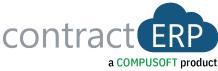

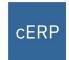

### Sales Order to a Work Order Installation and Service Workflow

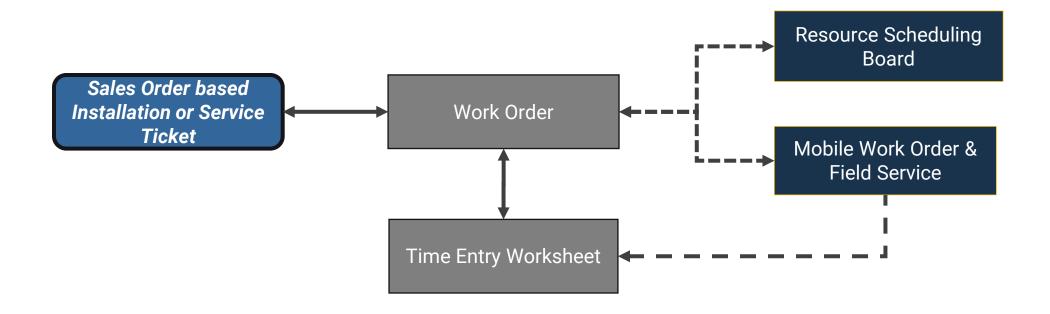

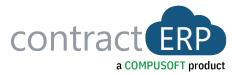

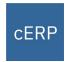

### Sales Order to a Work Order Installation and Service Workflow

#### **Work Type Item**

- Item Type = Work Code.
- Linked to configurator
  - defines rules of the Work Code.

# Entering a Sales Order for Installation or Service

- Enter Sales Order as normal.
- Set Requested Date.
- Select a Work Code Item.
- Adjust the Planned Time (Capacity) if needed.
- Create Work Order, which can automatically send it to the Resource Scheduler, if in use.

### Resource Scheduling (Optional)

- Work Order Request is initially listed as an Open Task.
- Dispatch Scheduler drags the Work Order task to a specific Resource and date/time.
  - The contractERP Work Order & Sales Order are updated.

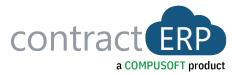

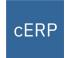

### Sales Order to a Work Order Installation and Service Workflow

### Mobile Field Service (OPTION)

- Installer/Tech receives the assigned Work Order directly within the app.
  - Options exist for what data is presented.
- Tech selects Work Order, views details, and starts time for task.
- Tech takes a picture of completed work, gets a signature from the customer, and finishes Work Order.
- Installer/Tech's work is synced back to contractERP.
  - Signature, notes & pictures are sent back to the Work Order from the App.

## Time Entry within contractERP

- Time is collected by the Installer/Tech for the Work Order.
  - Time Entry can come directly in from the Mobile app or Entered in to the Time Sheet.
- Time is Submitted, then approved (posted).
- · Work Order is either Closed (posted) in this process, or separately.

## Complete the Sales Order

- Sales Order is updated based on Work Codes setting (i.e. T&M vs Fixed).
- Sales Order is posted, and the ticket is complete.

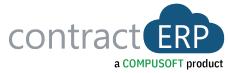

# Demo

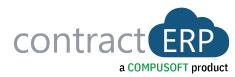

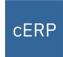

### Use of Serviceable Items for a Work Order Service Ticket

## Serviceable Items (Optional)

- Definition Customer Owned Items that are Serviceable.
- Items sold can automatically be setup, so they become serviceable items.
- Default Item setup options include:
  - Serviceable Boolean
  - Serviceable Work Code
  - Warranty Type

## Create Sales Order from Serviceable Items List

- Find Serviceable item quickly through the Serviceable Item List function.
- Auto create a Sales Order & Work Order directly from the Serviceable Item.
- Select a Work Code Item.
- Adjust the Planned Time (Capacity) if needed.
- Work Order, can be auto sent to the Resource Scheduler.

### Resource Scheduling (Optional)

- The Work Order Request is initially listed as an Open Task.
- The Dispatch Scheduler drags the Work Order task to a specific Resource and date/time.
  - The contractERP Work Order & Sales Order are updated.

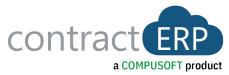

# Demo

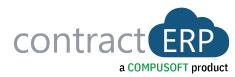

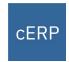

Two different workflows depending on your businesses need:

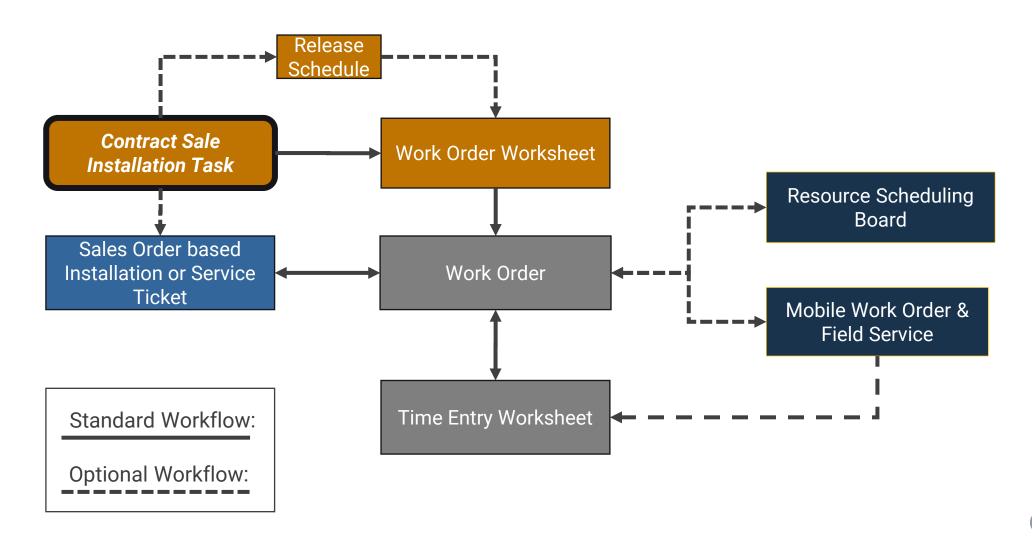

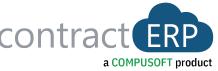

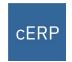

Contract Sale sends the task to the Work Order Worksheet, which creates a Work Order

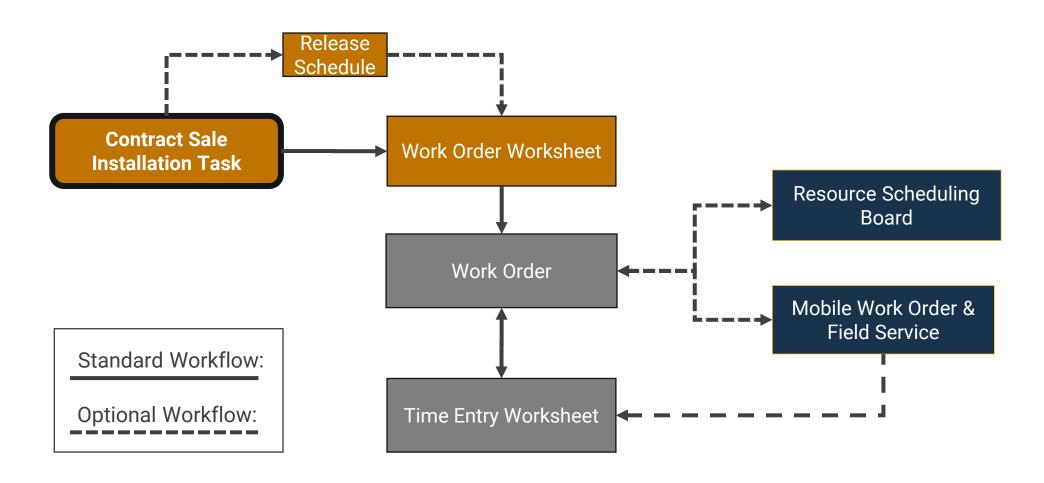

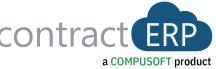

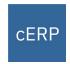

Contract Sale sends directly to a Sales Order, which creates a Work Order

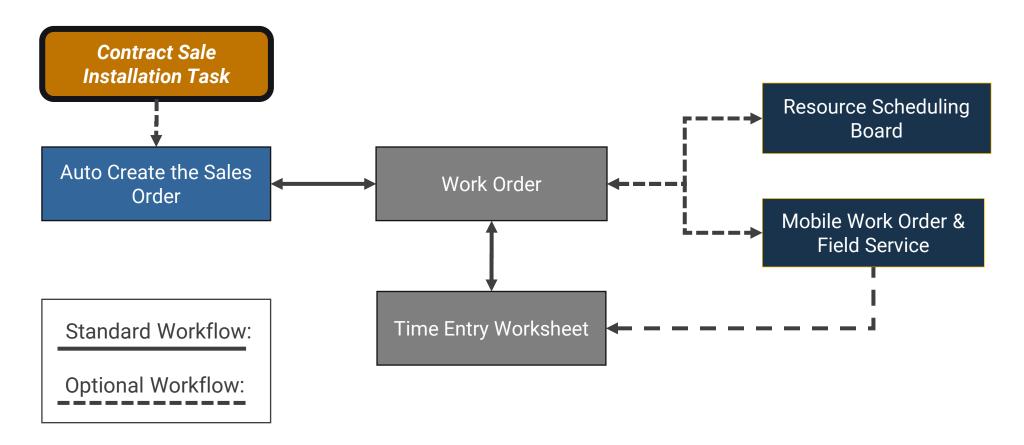

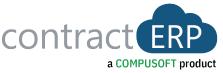

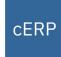

#### **Work Type Item**

- Item Type = Work Code.
- Linked to configurator
  - Defines rules of the Work Code.

### Entering a Contract Service Line

- · Go to the Services Option within a Contract Sale.
- Select a Work Code Item.
- Based on Work Code, it may be assigned to Material or Assignments (Openings).
- Adjust the Planned Time (Capacity) as needed.
- Set the Dates the Service needs to Start or Finish.
- Release Service to be scheduled and issued to the field.

## Work Order Worksheet and Work Order

- Contract Services can move to a Work Order EITHER through the Work Order Worksheet, or through a Sales
  Order.
- A Work Order is generated to perform the installation.
- Once a Work Order is generated, the Task is sent to the Resource Scheduling Board.

### Resource Scheduling (Optional)

- The Work Order Request is initially listed as an Open Task.
- The Dispatch Scheduler drags the Work Order task to a specific Resource and date/time.
  - The contractERP Work Order & Sales Order are updated.

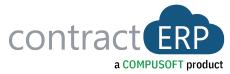

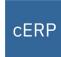

### Mobile Field Service (OPTION)

- Installer/Tech receives the assigned Work Order directly within the app.
  - Options exist for what data is presented.
- Tech selects Work Order, views details, and starts time for task.
- Tech takes a picture of completed work, gets a signature from the customer, and finishes Work Order.
- Installer/Tech's work is synced back to contractERP.
  - Signature, notes & pictures are sent back to the Work Order from the App.

## Time Entry within contractERP

- Time is collected by the Installer/Tech for the Work Order.
  - Time Entry can come in directly from the Mobile app or be entered into the Time Sheet.
- Time is Submitted, then approved (posted).
- Work Order is either Closed (posted) in this process, or separately.

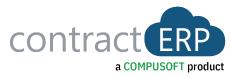

# Demo

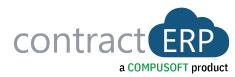

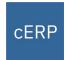

### Third Party Payroll Options for contractERP

Time Entry to Payroll

- · Time reported back from field.
- Reviewed & posted in Time Entry.
- Then exported or sent to ISV Payroll Journal.
- Manually adjusted (as needed).
- "Complete" Payroll journal created.

Vetted 3<sup>rd</sup> Party Payroll Options

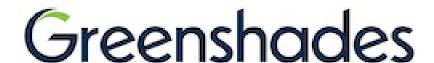

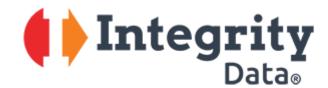

Other Payroll
Requirements
Common to Install
Work

- Certified Payroll
- Prevailing Wage
- Need your input...
  - Frequency, # of jobs

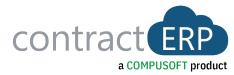

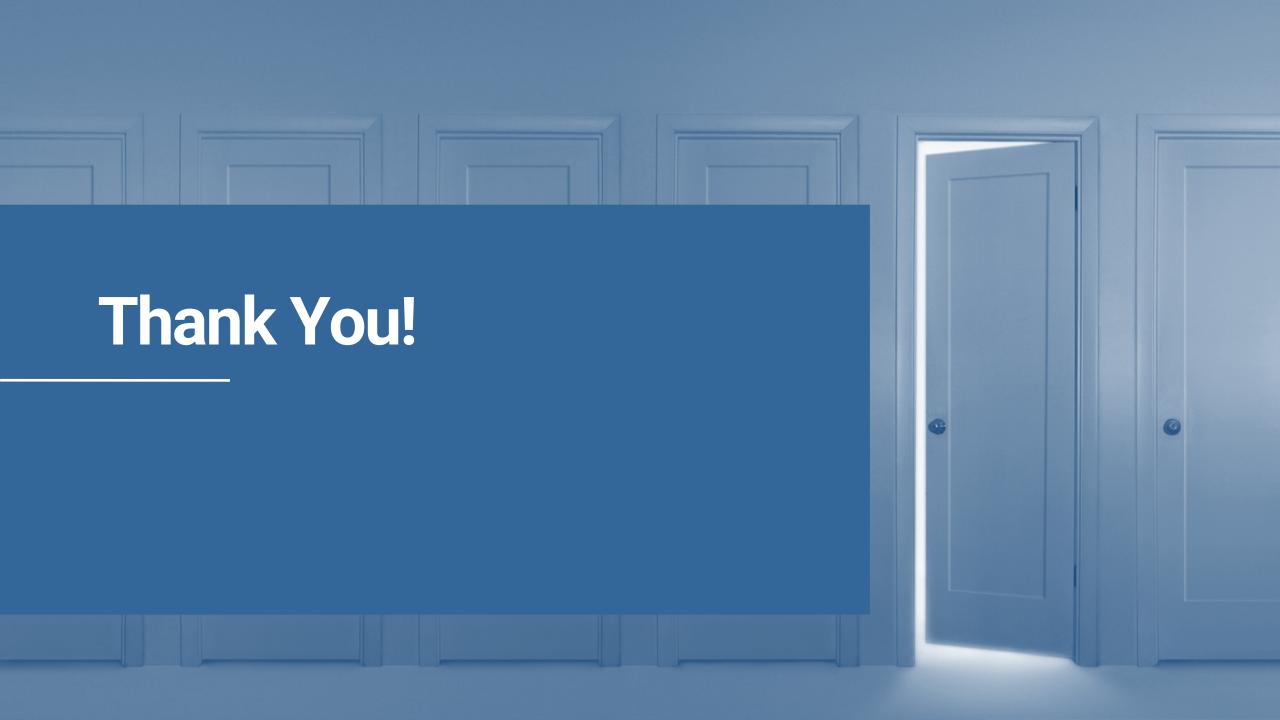